## **Using Appointments in Portal**

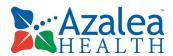

1. View upcoming/past appointments and request a new appointment from the Dashboard, or maneuvering to the Appointments tab.

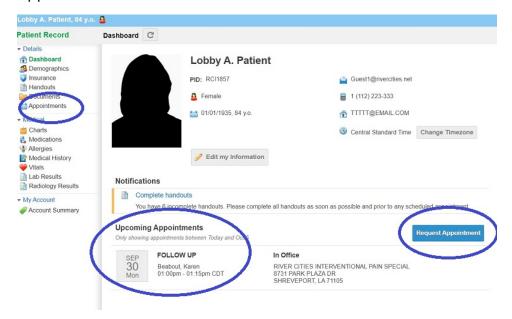

NOTE: Appointment request is <u>not</u> a guarantee that an appointment is available on this date.

RCIPS.1.0 05AUG2019